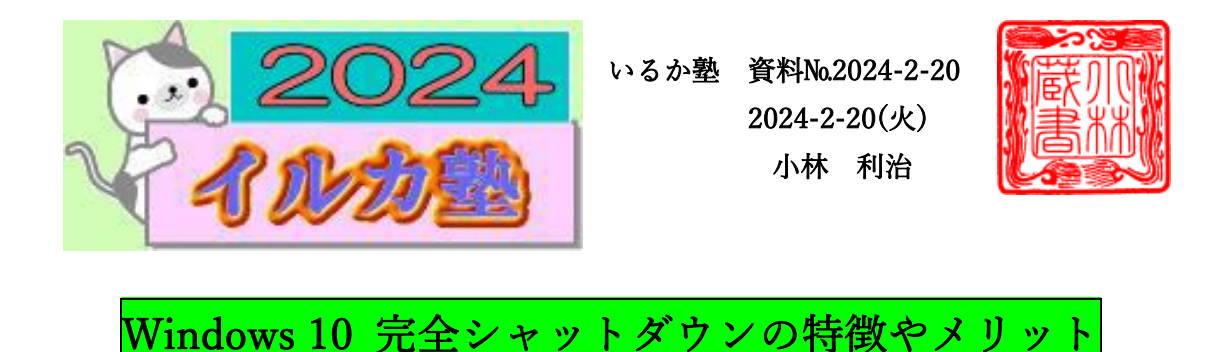

Windows 10 のパソコンを使っていて、調子がよくないことはないでしょうか。もしかした ら、シャットダウンが関係しているかもしれません。Windows 10 にはシャットダウンのほ かに、完全シャットダウンという機能があります。

今回はこれらの 2 種類のシャットダウンの説明と方法について、わかりやすくご紹介して いきます。

## 1-1.シャットダウン

Windows 10 のシャットダウンとは、USB 機器などに通電したまま、Windows を終了して いる状態を指します。完全に電源が落ちているわけではなく、パソコンの操作状況が保持さ れています。この操作状況の保持は、高速にスタートアップすることを目的としています。 高速スタートアップを目的としたシャットダウンは、Windows 8 から導入されています。

### 1-2.完全シャットダウン

USB 機器なども含めて、電源を完全に落としている状態を指します。操作状況は保持され ません。Windows 7 以前は、シャットダウンというとこの完全シャットダウンのことを指 していました。

### 2.2 種類のシャットダウンのメリット・デメリット

Windows 10 には、シャットダウンと完全シャットダウンの 2 種類がありますが、これらの 2 種類のシャットダウンにはそれぞれメリットとデメリットがあります。

シャットダウン

- メリット
- ・完全シャットダウンに比べると、起動が速い
- ・不具合の原因になることがある

完全シャットダウン

メリット

- ・不具合をあらかじめ回避する
- ・完全シャットダウンをすることで不具合が解消される可能性がある

デメリット

・シャットダウンと比べると、起動が遅い

#### 3.2 つのシャットダウンを使い分ける

それでは、いつシャットダウンと完全シャットダウンを使えばよいのでしょうか。Windows 10 のシャットダウンと完全シャットダウンはそれぞれ次の場合に使います。

シャットダウン

・PC を早く使いたいとき

完全シャットダウン

- ・周辺機器を導入するとき
- ・PC の調子がよくないとき
- ・しばらく PC を使用しないとき
- ・トラブルをあらかじめ避けたいとき

#### 4.「再起動」と「シャットダウンしたあとに電源をいれる操作」の違いとは?

「再起動」と「シャットダウンをしてそのあと電源を入れること」は違います。それでは、 どのような違いがあるのでしょうか。

再起動は、PC を完全シャットダウンした上で起動することです。そのため、再起動では完 全に電源が落ちます。何か問題が起きたときは、シャットダウンして電源を入れるのではな く、再起動をしてください。なぜなら、周辺機器に関連するトラブルが再起動で解決する可 能性があるからです。

# 完全シャットダウンの方法

下記の方法で PC の電源を完全シャットダウンできます。 ※OS については、Windows 10(バージョン:1909)です。

# 1.デスクトップ画面左下のスタートボタンをクリック

デスクトップ画面の左下にあるスタートボタンをクリックして、スタートメニューを表示 します。

スタートボタンをクリック

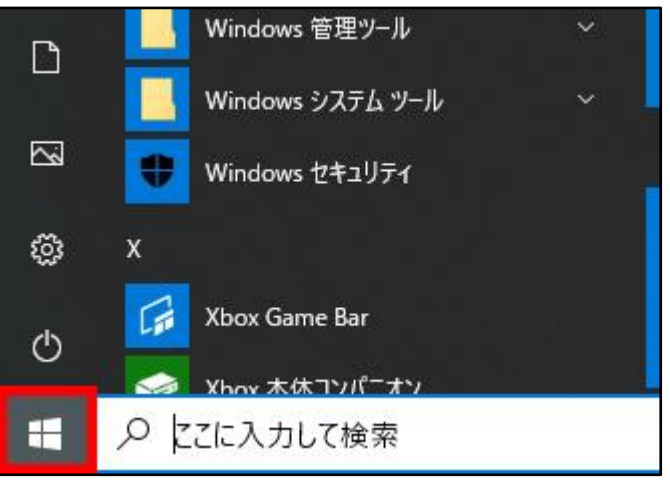

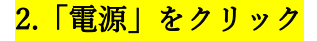

スタートメニューにある項目よ り 「電源」をクリックします。

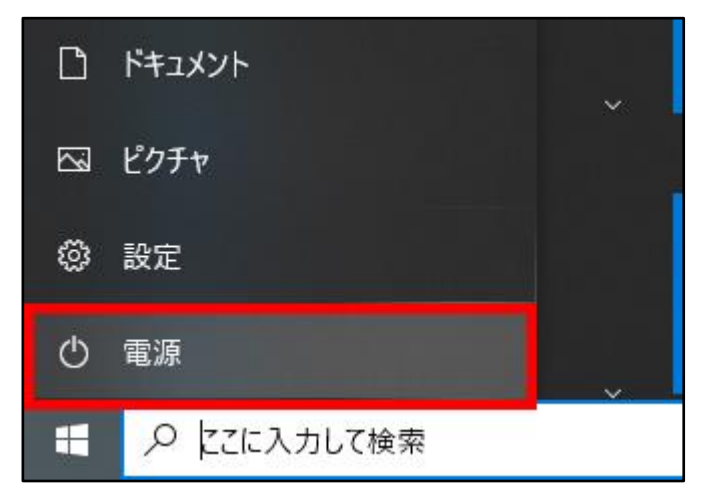

## 3.キーボードのシフトキーを押しながら、「シャットダウン」を選択

キーボードのシフトキーを押しながら電源の項目に表示される「シャットダウン」を選択す

ることで完全シャットダウンが 行われます。

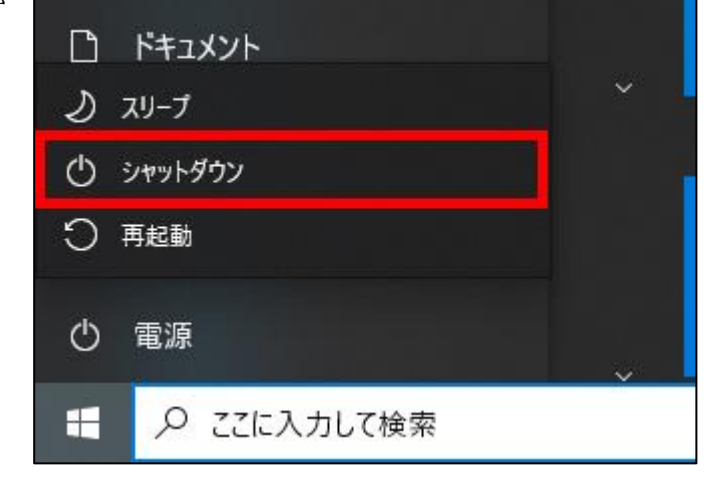

「シャットダウン」を選択

### 「再起動」の場合

「再起動」を選択

また、キーボードのシフトキーを押しながら、「再起動」を選択後、「オプションの選択」画 面から「PC の電源を切る」を選択することでも完全シャットダウンを行えます。

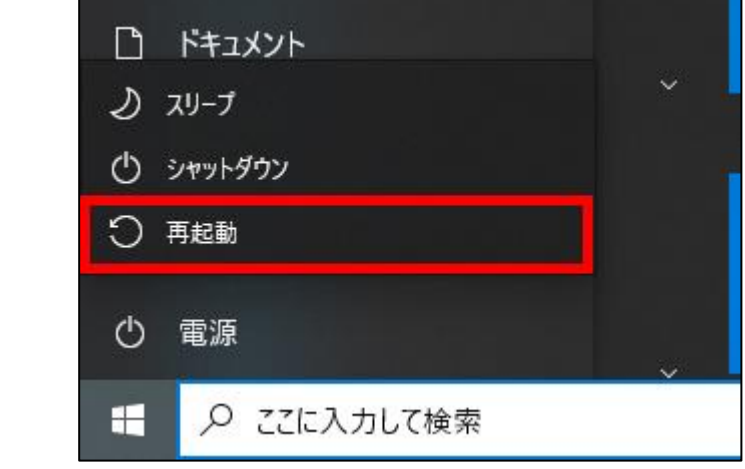

ご利用中の PC や周辺機器の清掃、メンテナンスの際、完全シャットダウンを行うことで、 電源ケーブル及び、バッテリーを安全に外すことができます。これにより、PC のトラブル による完全放電を行いたい場合にも有効となります。

また、待機電力を抑えることもできますので、少しでも待機電力を抑えたい場合に利用して いただければと思います。しかし、完全シャットダウンを行うことで、高速スタートアップ が無効となり、Windows 10 の起動が遅くなってしまいますので、場合により使い分けが必 要です。